## BD-HDW32/BD-HDW35/BD-HDW40/BD-HDS32 ご愛用のお客様へ

## **アップデートサービスのご連絡**

- アップデートサービスにより、BS・1 10 度 CS 放送をスキップ設定した際、番組表非表示の設定が可能となります。 また、BS デジタル放送の地デジ難視対策放送チャンネルを一括で選局スキップ/番組表非表示の設定が可能となります。 ⇒ そのため、スタートメニューの「各種設定」項目にメニュー項目が追加されますので、その内容について紹介い 。たします
- この説明書は、取扱説明書とともに、いつでも見ることができる所に保存してください。

## ■ BS・1 10 度 CS デジタル放送のチャンネルスキップと番組表 の非表示対応について

• BS·110 度 CS デジタル放送の 「チャンネル設定<sup>」</sup>操作で 「スキップ設定」を行った際、番組表の 「スキップ」 設定が追加となります。番組表の表示を非表示にしたいときはつぎの操作を行ってください。

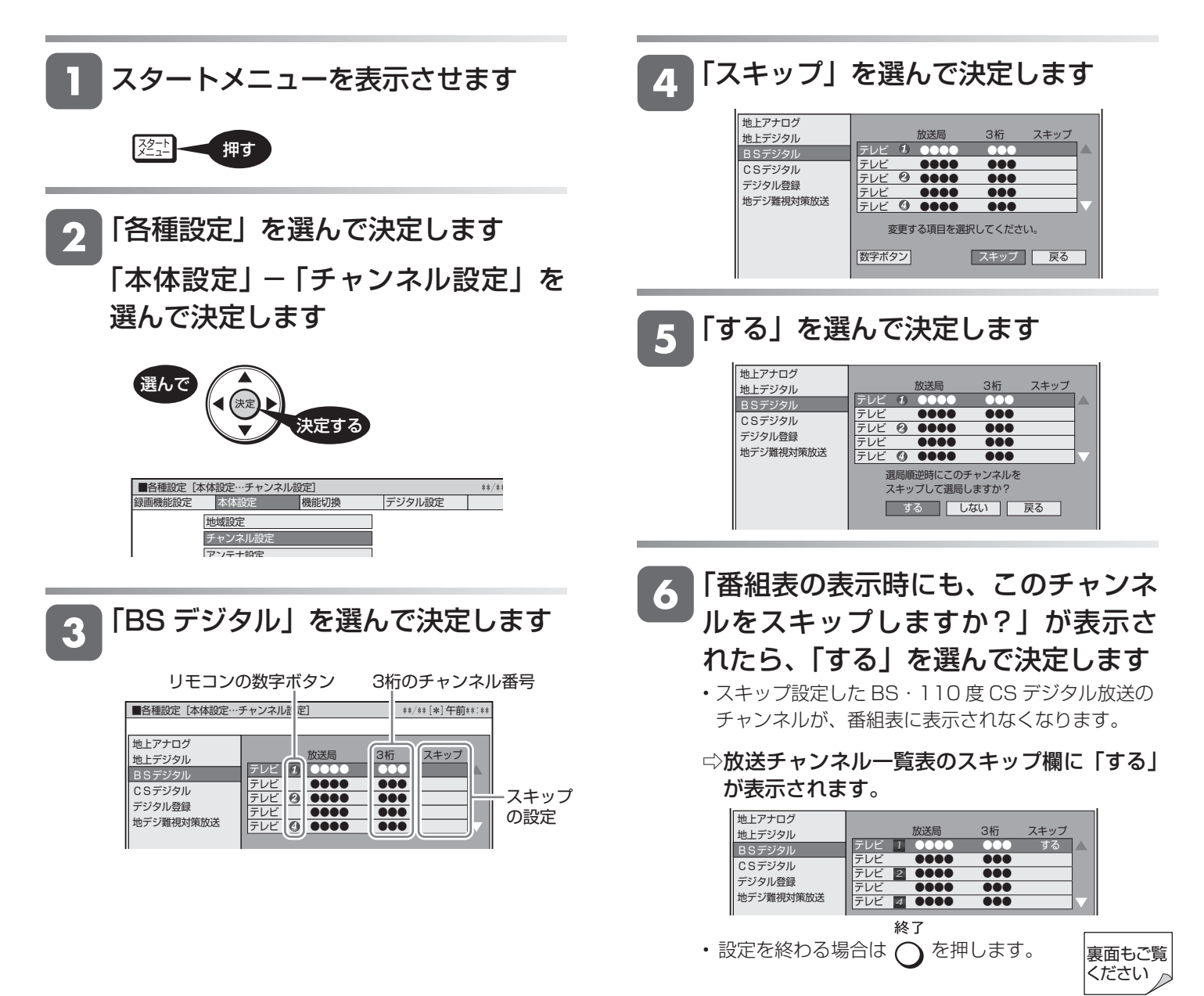

## | 地デジ難視対策放送チャンネルの一括スキップ設定について

- 。地デジ難視対策放送チャンネルを一括でスキップさせる設定が追加となります**・**
- 地デジ難視対策放送とは、電波状況が悪く、地上デジタル放送が受信できない地域への受信対策として、 衛星を利用した再送信サービスです。一般の地域ではご利用できないサービス放送です。
- •BS デジタル放送の番組表や、選局時にそのチャンネルをスキップさせたいときは、つぎの手順でスキッ 。プ設定を行ってください

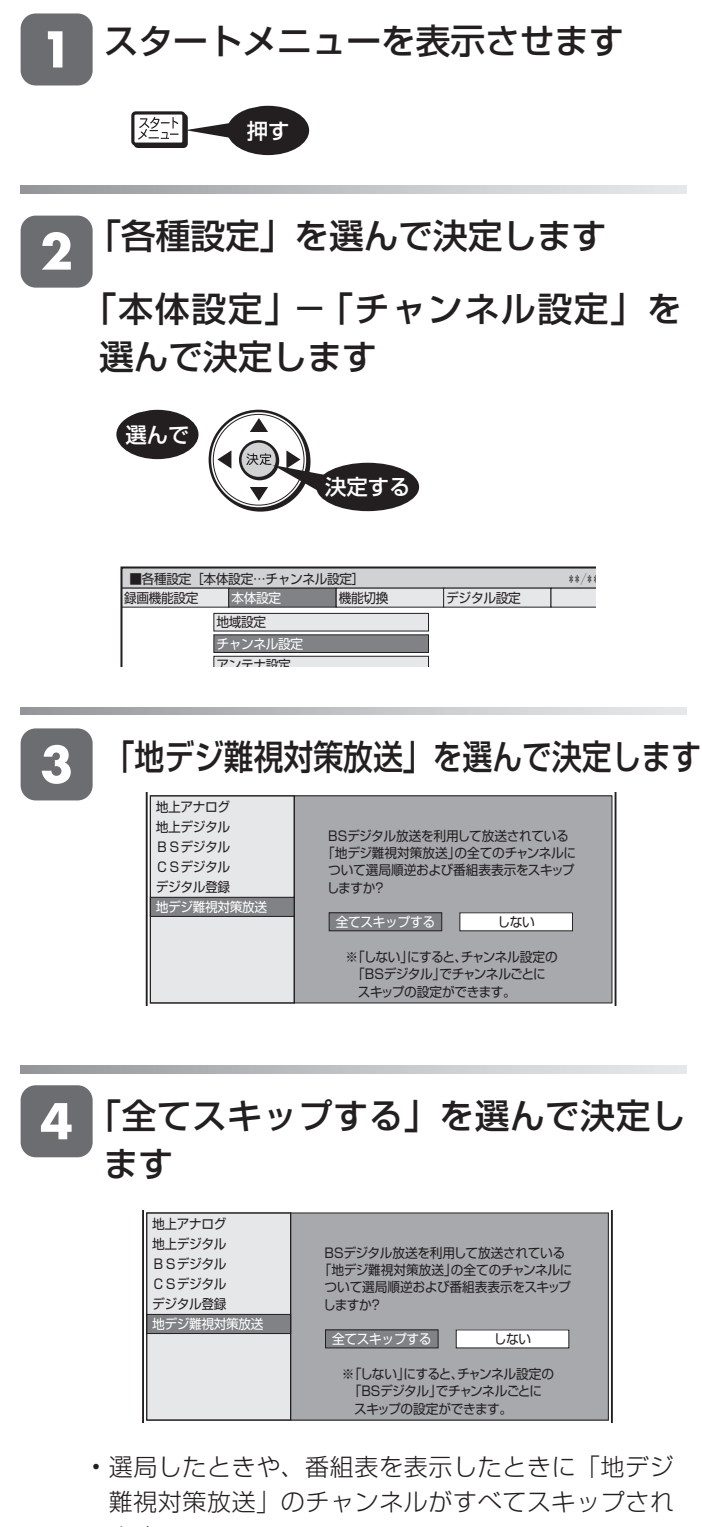

ます。 終了 •設定を終わる場合は  $\bigcirc$ を押します。